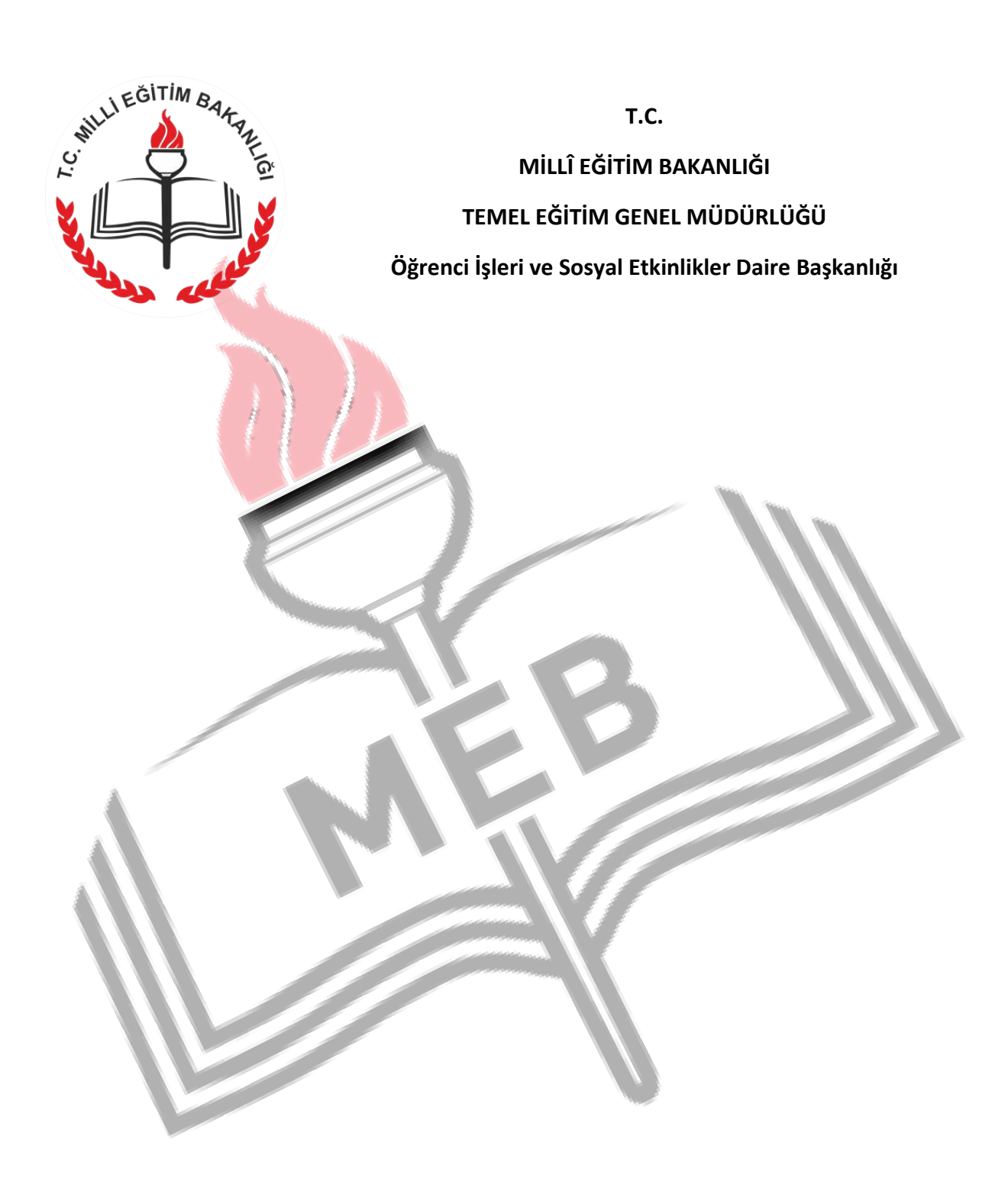

# 100 SORUDA SOSYAL ETKİNLİK MODÜLÜ

**2017**

# **100 SORUDA SOSYAL ETKİNLİK MODÜLÜ**

#### **1. Sosyal Etkinlik Nedir?**

Öğretim programlarının yanında bilimsel, sosyal, kültürel, sanatsal ve sportif alanlarda öğrenci kulübü ve toplum hizmeti ile bu kapsamdaki diğer çalışmalar sosyal etkinlik olarak kabul edilir.

#### **2. Sosyal Etkinlik Modülü Nedir?**

Sosyal etkinlikler kapsamında öğrencilerin yaptığı sosyal etkinlik ve toplum hizmeti çalışmalarının, seçtiği/seçildiği öğrenci kulübünün, bunlara ilişkin verilen belgelerin işlendiği e-Okul Yönetim Bilgi Sistemi içinde yer alan modüldür.

#### **3. Sosyal Etkinlik Modülünün Amacı Nedir?**

Sosyal Etkinlik Modülü ile Bakanlığımıza bağlı eğitim kurumlarında öğrencilerimizin bilimsel, kültürel, sanatsal, sportif etkinlikler ile toplum hizmeti çalışmalarına katılımı kayıt altına alınacaktır. Modül ile, sosyal etkinliklerin artırılarak yaygınlaştırılmasının sağlanması, sosyal etkinliklere yönelik izleme ve değerlendirmenin yapılması ve her öğrenciye ait bir sosyal etkinlik portfolyosu oluşturulması amaçlanmıştır.

## **4. Sosyal Etkinlik Modülü Hangi Yasal Dayanaklarla Hazırlanmıştır?**

222 Saylı "İlköğretim ve Eğitim Kanunu", 1739 Sayılı "Milli Eğitim Temel Kanunu", "Millî Eğitim Bakanlığı Okul Öncesi ve İlköğretim Kurumları Yönetmeliği" ile "Millî Eğitim Bakanlığı Eğitim Kurumları Sosyal Etkinlikler Yönetmeliği" hükümlerine göre hazırlanmıştır.

#### **5. Sosyal Etkinlikler Hangi Mevzuatı Göre Yapılır?**

Sosyal etkinlikler, eğitim kurumlarında 08.06.2017 tarih ve 30090 sayılı Millî Eğitim Bakanlığı Eğitim Kurumları Sosyal Etkinlikler Yönetmeliği hükümlerine göre uygulanır.

# **6. Sosyal Etkinlik Modülü e-Okul Yönetim Bilgi Sisteminin Neresinde Yer Almaktadır?**

Sosyal Etkinlik Modülü, e-Okul Yönetim Bilgi Sistemi içerisinde, "İlkokul-Ortaokul Kurum İşlemleri", "Sosyal Etkinlikler" sekmeleri altında yer almaktadır.

#### **7. Okul Kulüp Tanımlama Sekmesi Nedir?**

Sene başı öğretmenler kurulunda Millî Eğitim Bakanlığı Eğitim Kurumları Sosyal Etkinlikler Yönetmeliği Öğrenci Kulüpleri Çizelgesindeki (EK-4) öğrenci kulüpleri içerisinden sene başı öğretmenler kurulunda belirlenen kulüplerin işleneceği sekmedir.

#### **8. Okul Kulüp Tanımlama Ekranını Kim Kullanır?**

Sosyal Etkinlik Kurulu Başkanı (okul müdürü ya da görevlendirilen ilgili müdür yardımcısı) kullanır.

#### **9. Öğrenci Kulüp Tanımlama Sekmesi Nedir?**

Sene başı öğretmenler kurulunda Millî Eğitim Bakanlığı Eğitim Kurumları Sosyal Etkinlikler Yönetmeliği Öğrenci Kulüpleri Çizelgesindeki (EK-4) öğrenci kulüpleri içerisinden sene başı öğretmenler kurulunda belirlenen kulüplere, öğrencilerin tanımlanacağı sekmedir.

#### **10. Öğrenci Kulüp Tanımlama Ekranını Kim Kullanır?**

Sınıf veya şube rehber öğretmeni kullanır.

#### **11. Sosyal Etkinlik Girişi Sekmesi Nedir?**

Okul Etkinlikleri, Merkezî Etkinlikler ve Okul Dışı Bireysel Etkinlikler için sosyal etkinlik veri girişlerinin yapılacağı sekmedir.

#### **12. Sosyal Etkinlik Girişi Ekranını Kim Kullanır?**

Okul Etkinlikleri için kulüp danışman öğretmeni, Merkezî Etkinlikler için ilgili ders öğretmeni, Okul Dışı Bireysel Etkinlikler için ise sınıf veya şube rehber öğretmeni kullanır.

#### **13. Sosyal Etkinlik Tamamlama Sekmesi Nedir?**

Öğretmenler tarafından girilen sosyal etkinlik bilgilerinin sosyal etkinlik kurulu başkanı (Okul müdürü ya da görevlendiren müdür yardımcısı) tarafından doğrulandığı ekrandır.

#### **14. Sosyal Etkinlik Tamamlama Ekranını Kullanma Yetkisi Kimdedir?**

Sosyal etkinlik kurulu başkanındadır. (Okul müdürü ya da görevlendiren müdür yardımcısı)

#### **15. Sosyal Etkinlik Türleri Nelerdir?**

- Okul Etkinlikleri
- Merkezî Etkinlikler
- Okul Dışı Bireysel Etkinlikler

#### **16. Okul Etkinlikleri nedir?**

Öğrencilerin bilimsel, kültürel, sanatsal, sportif alanlar ve toplum hizmeti çalışmalarında okul içi ve okul dışı etkinliklerde bulunmalarını sağlamak amacıyla en az bir danışman öğretmen rehberliğinde oluşturulan öğrenci kulübünde gerçekleştirdikleri etkinliklerdir. Bu etkinlikler, öğrenci kulüpleri tarafından önceden planlanmış sosyal etkinlikler ve toplum hizmeti çalışmalarını kapsar.

#### **17. Okul Etkinlikleri Nasıl Yapılır?**

Okul etkinliklerinin öğrenci kulüpleri tarafından önceden planlanması ve kulüp danışman öğretmeni veya öğretmenleri rehberliğinde yapılması gerekmektedir. Okulun düzenlediği tüm sosyal etkinlikler mutlaka bir öğrenci kulübü marifeti ile yapılır.

#### **18. Öğrenci Kulübü Nedir?**

Öğrencilerin öğrenimleri boyunca bilimsel, sosyal, kültürel, sanatsal ve sportif alanlarda eğitim kurumu içi ve dışı etkinliklerde bulunmalarını sağlamak amacıyla oluşturulan gruptur.

#### **19. Okul Etkinliklerini Modüle Hangi Öğretmen İşler?**

Öğrencinin kulüp danışman öğretmeni işler.

#### **20. Kulüp Danışman Öğretmeni Kimdir?**

Öğrenci kulüplerinde rehberlik, danışmanlık ve gözetim görevini yürütmekle görevlendirilen öğretmenlerdir.

## **21. Okul Etkinliklerini Önceden Planlanmak Zorunlu mudur?**

Okul etkinlikleri sene başı öğretmenler kurulunda Sosyal Etkinlik Kurulunca, bir eğitim ve öğretim yılı için eylül ayında planlanır, ekim ayından itibaren yürütülür. Sene başı öğretmenler kurulunda planlanmayan etkinlikler, daha sonra da planlanarak uygulanabilir. Okul etkinlikleri, mutlaka önceden planlanmalıdır.

# **22. Okul Etkinlikleri, Öğretmenler Kurulunda Planlanmamışsa, Daha Sonra Planlanıp Uygulanabilir mi?**

Eylül ayında yapılmış olan planlamaya ek olarak eğitim ve öğretim yılı içerisinde değişen ve gelişen şartlara, oluşan istek ve ihtiyaçlara göre sosyal etkinliklerle ilgili yeni planlamalar yapılabilir ve etkinlikler uygulanabilir.

# **23. Okul Etkinliklerinde Birden Fazla Kulüp Danışman Öğretmeni Görev Almışsa, Sosyal Etkinlik Tanımlama Bölümünde Etkinlik Bilgilerini Hangi Öğretmen İşleyecek?**

Birden fazla kulüp danışman öğretmenin danışmanlık yaptığı etkinliklerde bir danışman öğretmen, gönüllü olarak etkinlik bilgilerini girebilir. Bununla birlikte okul müdürlüğü, aynı kulüpte bulunan danışman öğretmenler için bir danışman öğretmeni e-Okul Sosyal Etkinlik Modülü Sosyal Etkinlik Tanımlama bölümünde etkinlik bilgilerini girmesi için görevlendirebilir. Diğer danışman öğretmenler tarafından mükerrer sosyal etkinlik girişi yapılmamalıdır. Modül, aynı adla ikinci bir etkinlik girişine izin vermemektedir. Ancak Sosyal Etkinlik Tanımlama bölümünde bir danışman öğretmenin tanımladığı etkinliğe aynı kulüpte bulunan diğer danışman öğretmenlerin ise Öğrenci Bilgi Girişi Bölümünde kendi öğrencilerine ait bilgileri girmeleri gerekmektedir.

# **24. Herhangi Bir Kulübün Danışman Öğretmeni Olmadan Okul Etkinlikleri Kapsamında Etkinlik Gerçekleştiremez miyim?**

Okul etkinliklerini, bir kulübün danışman öğretmeni olmadan gerçekleştiremezsiniz.

# **25. Sene Başı Öğretmenler Kurulunda Herhangi Bir Kulübe Danışman Öğretmen Olmadım. Ancak Daha Sonra Öğrencilerimle Bir Etkinlik Yapmak İstedim. Ne Yapmalıyım?**

Bir öğrenci kulübünün danışman öğretmeni olmalısınız. Okul Kulüp Tanımlama ekranında Sosyal Etkinlikler Kurulu Başkanı tarafından ilgili bir öğrenci kulübüne danışman olarak görevlendirilmeniz gerekmektedir.

**26. Kulüp Danışman Öğretmeniyim. Okul Etkinliklerine Ait Sosyal Etkinlik Girişi Ekranında Danışman Öğretmen Olduğum Kulüp Bilgisi Çıkmadı. Ne Yapmalıyım?** Etkinliği düzenleyen Kulüp(ler) bölümünü tekrar gözden geçirin. Kulübünüzün olmadığına emin olduğunuzda, okul müdürlüğüne durumu iletin ve Okul Kulüp Tanımlama ekranından kulübünüzün tanımlanmasını sağlayın.

#### **27. Merkezî Etkinlikler Nedir?**

Millî Eğitim Bakanlığı merkez ve taşra teşkilatlarınca düzenlenen, izni verilen veya bir işbirliği protokolüne yönelik yerel, ulusal ve uluslararası etkinlikler Merkezî Etkinlikler olarak adlandırılmıştır.

#### **28. Merkezî Etkinlikler Nasıl Yapılır?**

Merkezî Etkinlikler, Bakanlık merkez teşkilatı veya il/ilçe millî eğitim müdürlüklerince duyurusu yapılan ve yapılması istenen etkinliklerdir. Bu etkinlikler, bir proje, protokol veya izin dâhilinde olabilir. Merkezî Etkinlikler, etkinliğin okullara duyurulmasıyla eş zamanlı olarak etkinliği gönderen birimin kurum yetkilisi tarafından e-Okul Sosyal Etkinlik Modülüne işlenir. Merkezî Etkinlikler, ilgili ders öğretmeni tarafından öğrencilere duyurulur, takip edilir, değerlendirilir ve etkinliği gerçekleştiren öğrencilerinin modüle öğrenci bilgi girişi yapılır.

#### **29. Merkezî Etkinlikleri Modüle Hangi Öğretmen İşler?**

Öğrencinin ilgili ders öğretmeni işler. Örneğin resim ile ilgili bir etkinlikse öğrencinin görsel sanatlar dersine giren öğretmen, spor ile ilgili bir etkinlikse beden eğitimi dersine giren öğretmen vb.

#### **30. Ders Öğretmeni Kimdir?**

Talim Terbiye Kurulu tarafından haftalık ders çizelgesinde belirtilen derslere giren çeşitli branşlardaki öğretmenlerdir.

# **31. Merkezî Etkinliklerin Sosyal Etkinlik Tanımlama Bölümünde Yer Alan Etkinlik Bilgileri Nasıl Tanımlanır?**

Millî Eğitim Bakanlığı merkez ve taşra teşkilatınca düzenlenen bir projeye ya da diğer kurum ve kuruşlarla imzalanan bir işbirliği protokolüne istinaden yapılması istenen etkinlikler ile ilçe/il veya ülke geneli düzenlenen diğer etkinlikler, etkinliği düzenleyen/onaylayan Millî Eğitim Bakanlığı merkez ve taşra teşkilatının ilgili birimi tarafından Sosyal Etkinlik Modülüne önceden işlenir.

# **32. Millî Eğitim Bakanlığı Merkez ve Taşra Teşkilatlarınca Merkezî Sosyal Etkinlikler Modüle Nasıl Tanımlanır?**

Millî Eğitim Bakanlığı Merkez ve Taşra Teşkilatlarınca Sosyal Etkinlik Modülüne Merkezî Sosyal Etkinlik Tanımlamak için yetkili kurum görevlisi, e-Okul Yönetim Bilgi Sistemi'nde sırasıyla Bakanlık/MEM İşlemleri, Sosyal Etkinlikler ve Sosyal Etkinlik Tanımlama sekmelerini seçerek açılan Sosyal Etkinlik Tanımlama ekranında bulunan ilgili alanları eksiksiz doldurarak merkezî etkinliği tanımlar.

#### **33. Merkezî Etkinlikleri e-Okul Yönetim Bilgi Sisteminde Kim Tanımlar?**

Merkezî Etkinlik tanımlaması, Millî Eğitim Bakanlığı merkez ve taşra teşkilatlarında ilgili kurum müdürünün uygun gördüğü kurum temsilcisi tarafından yapılır.

#### **34. Merkezî Etkinlikler, Kurum Yetkilisi Tarafından Modüle Ne Zaman İşlenmedir?**

Merkezî Etkinlikler kurum yetkilisi tarafından öğrencilerin herhangi bir sosyal etkinlik gerçekleştirmesini içeren proje, protokol veya izin yazısının DYS üzerinden duyurusunun yapılmasıyla eş zamanlı olarak Sosyal Etkinlik Modülüne işlenmesi gereklidir.

**35. Merkezî Etkinliklerde Sınıf/Şube Sekmesi Aktif Değil, Dersine Girdiğim Sınıf ve Şubelere Ait Öğrenci Listelerini Açamıyorum. Ne Yapmalıyım?**

Okul müdürlüğünce e-okul yönetim bilgi sisteminde ders öğretmeni olduğunuz sınıf ve şubeler tanımlanmamıştır. Okul müdürlüğüne durumu ileterek ders öğretmeni olduğunuz sınıf ve şubelere tanımlanmanızın yapılmasını sağlayın.

# **36. Okula merkezden (ilçe/il MEM veya MEB) sosyal etkinlik içeren bir yazı geldi. Ancak sosyal Etkinlik Modülü Merkezî Etkinlikler bölümünde bulunmuyor. Ne Yapmalıyım?**

Okul müdürlüğünce size duyurusu yapılan bir etkinliğin mutlaka Merkezî Etkinlikler bölümünde yer alması gerekmektedir. Merkezî Etkinlikler bölümünü tekrar gözden geçirin, etkinliğin Merkezî Etkinlikler bölümünde yer almadığına emin olduğunuzda okul müdürlüğünüze durumu bildirin. Okul müdürlüğü, etkinliğin duyurusunun yapıldığı makamdan ilgili etkinliğin Merkezî Etkinliklere eklenmesini sağlayacaktır.

**37. Milli Eğitim Bakanlığı Merkez veya Taşra Teşkilatında Merkezî Etkinlikleri Modüle Tanımlayan Kurum Yetkilisiyim. Etkinlik Birden Fazla Sosyal Etkinlik Alanını İçeriyorsa Sosyal Etkinlik Alanını Nasıl Belirlemeliyim?** 

Merkezî Etkinliklerde etkinlik birden fazla sosyal etkinlik alanını veya kategorisini içeriyorsa her bir sosyal etkinlik alanı veya kategorisi için yeni bir sosyal etkinlik tanımlama yapılmalıdır. Örneğin etkinlikte öğrencilerden hem resim yapmaları hem de hikaye yazmaları isteniyorsa ayrı ayrı iki defa sosyal etkinlik tanımlama yapılacaktır.

## **38. Okul Dışı Bireysel Etkinlikler nedir?**

Öğrencilerin Millî Eğitim Bakanlığı tarafından uygun görülen resmî kurum veya kuruluşlarda, velisinin bilgisi dahilinde, kendi ilgi, istek ve yetenekleri doğrultusunda okul dışında gerçekleştirdiği merkezî veya mülkî idare tarafından onaylanmış etkinliklerdir.

# **39. Okul Dışı Bireysel Etkinlik Nasıl Yapılır?**

Öğrencinin okulundan bağımsız olarak ailesinin bilgisi dâhilinde ve kontrolünde okul dışında, Millî Eğitim Bakanlığı tarafından uygun görülen resmî kurum ve kuruluşlarda gerçekleştirdiği etkinliklerdir. Öğrenciler etkinliklerini Sosyal Etkinlik Bilgilendirme Formu (Ek-1) ile belgelendirmek zorundadır.

# **40. Okul Dışı Bireysel Etkinlikleri Modüle Hangi Öğretmen İşler?**

Öğrencinin sınıf/şube rehber öğretmeni işler.

# **41. Sınıf/Şube Rehber Öğretmeni Kimdir?**

Okul müdürlüğünce görevlendiren ve bir sınıf veya şubeye rehberlik eden öğretmendir.

# **42. Öğrenciler Okul Dışı Bireysel Etkinlikleri Hangi Kurum ve Kuruluşlarda Gerçekleştirebilir?**

- Millî Eğitim Bakanlığına Bağlı Kurum ve Kuruluşlar (Halk Eğitim Merkezleri, Özel Öğretim Kurumlarına Bağlı Çeşitli Kurslar, Bilim ve Sanat Merkezleri vb.)
- Gençlik ve Spor Bakanlığına Bağlı Kurum ve Kuruluşlar(Spor Federasyonlarına Bağlı Spor Kulüpleri, Sporcu Eğitim Merkezleri, Gençlik Merkezleri, Gençlik Kampları vb.)
- Bilim Sanayi ve Teknoloji Bakanlığına Bağlı Kurum ve Kuruluşlar (TUBİTAK vb.)
- Aile ve Sosyal Politikalar Bakanlığına Bağlı Kurum ve Kuruluşlar (Çocuk Destek Merkezleri, Özel Çocuk Kulüpleri vb.)
- Kültür ve Turizm Bakanlığına Bağlı Kurum ve Kuruluşlar
- Üniversiteler
- Belediyeler

• Diğer Resmî Kurum ve Kuruluşlar (Merkezî veya mülkî idarelerce etkinliğe izin verilen diğer resmî kurum ve kuruluşlar)

#### **43. Sosyal Etkinlik Bilgilendirme Formu (Ek-1) Nedir?**

Öğrencinin Okul Dışı Bireysel Etkinlikler kapsamında yürüttüğü bilimsel, kültürel, sanatsal, sportif alanlarda ve toplum hizmeti çalışmalarında katılım sağladığına, performans gösterdiğine veya ürün ortaya koyduğuna ilişkin kurum ve kuruluşlardan aldığı belgedir. Söz konusu kurum veya kuruluşun öğrencinin gerçekleştirdiği etkinliğe ilişkin belge düzenlemesi, bu etkinliğin merkezî veya mülkî idarelerce izninin alınması koşuluna bağlıdır.

#### **44. Sosyal Etkinlik Bilgilendirme Formu (Ek-1) Niçin Gereklidir?**

Öğrencilerin okul dışında bireysel olarak gerçekleştirdiği etkinlikleri belgelendirebilmeleri için gereklidir.

#### **45. Sosyal Etkinlik Bilgilendirme Formuna (Ek1) Nasıl Ulaşılır?**

Sosyal Etkinlik Bilgilendirme Formu (Ek-1) e-Okul Yönetim Bilgi Sistemi Sosyal Etkinlik Uygulama Kılavuzunun ekinde yer almaktadır. İstendiğinde veliye okul müdürlüğü tarafından verilecektir. Veli ya da belgeyi düzenleyecek kurum veya kuruluşlar, e-Okul Yönetim Bilgi Sistemi Veli Bilgilendirme Sisteminden de Sosyal Etkinlik Bilgilendirme Formuna (Ek-1) ulaşabilir.

#### **46. Sosyal Etkinlik Bilgilendirme Formunun (Ek-1) Geçerlilik Şartları Nelerdir?**

Sosyal Etkinlik Bilgilendirme Formunda (Ek-1) yer alan bilgiler, öğrencinin etkinliği gerçekleştirdiği kurum veya kuruluş tarafından eksiksiz doldurulmalıdır. Ayrıca Sosyal Etkinlik Bilgilendirme Formu (Ek-1) okulun sosyal etkinlik kurulu başkanı tarafından onaylanmalıdır.

## **47. Sosyal Etkinlik Bilgilendirme Formu Verilerini (Ek-1) e-Okul Sosyal Etkinlikler Modülüne kim giriş yapacaktır?**

Sosyal etkinlikler kurulu başkanının Ek-1 formunu onaylamasının ardından, öğrencinin sınıf/şube rehber öğretmeni tarafından e-Okul Sosyal Etkinlik Modülüne giriş yapılacaktır.

#### **48. Sosyal Etkinlik Bilgilendirme Formu (Ek-1) Onay Tarih ve Sayısı Nedir?**

Sosyal Etkinlik Bilgilendirme Formu (Ek-1) Onay Tarih ve Sayısı, formun Etkinlik Bilgileri bölümünde yer alan Belge Tarih ve Sayısını ifade etmektedir.

#### **49. Sosyal Etkinlik Bilgilendirme Formu (Ek-1) Okula Nasıl Ulaşır?**

Sosyal Etkinlik Bilgilendirme Formu (Ek-1) okula veli tarafından getirilmelidir.

#### **50. Okul Dışı Bireysel Etkinlikler Önceden Planlanır mı?**

Okul Dışı Bireysel Etkinlikler önceden planlanamaz.

# **51. Sınıf/Şube Rehber Öğretmeniyim. Okul Dışı Bireysel Etkinliklere Bir Öğrencimin Etkinlik Bilgisini Girmek İstiyorum. Ancak Sınıf/Şube Sekmesi Aktif Değil, Öğrencilerimin Listesini Açamıyorum. Ne Yapmalıyım?**

Okul müdürlüğünce e-okul yönetim bilgi sisteminde sınıf/şubeniz tanımlanmamıştır. Okul müdürlüğüne durumu ileterek, sınıf/şube tanımlamanızın yapılmasını sağlayın.

#### **52. Sosyal Etkinlik Alanları Nelerdir?**

- Bilimsel Etkinlikler
- Kültürel Etkinlikler
- Sanatsal Etkinlikler
- Sportif Etkinlikler
- Toplum Hizmeti Çalışmaları

#### **53. Bilimsel Etkinlik Nedir?**

Öğrencinin belli bir konuyu bilme isteğinden yola çıkıp bilimsel araştırma yöntemlerini ve bilimsel basamakları izleyerek okul içinde ve okul dışında gerçekleştirdiği etkinliklerdir.

#### **54. Kültürel Etkinlik Nedir?**

Kültür; toplum tarafından tarihsel süreç içinde üretilen ve kuşaktan kuşağa aktarılan somut kültür varlıkları ile somut olmayan kültürel miras unsurlarının bütünüdür. Buna ilişkin yapılan tüm faaliyetler kültürel etkinliklerdir.

#### **55. Sanatsal Etkinlik Nedir?**

Düşüncelerin ve durumların ya da olayların beceri ve düş gücü kullanılarak ifade edilmesine ya da başkalarına iletilmesine yönelik özgün etkinlikler "sanatsal etkinlik" olarak kabul edilir.

#### **56. Sportif Etkinlik Nedir?**

Öğrencinin okulda veya okul dışında, önceden belirlenmiş kurallara göre bireysel veya takım halinde yaptığı, fiziksel ve zihinsel etkinlikler ile spor yarışmaları ve sportif eğitim çalışmalarını kapsar.

#### **57. Toplum Hizmeti Çalışmaları Nedir?**

Öğrencilerin; kendilerine, ailelerine, çevrelerine ve topluma duyarlı, gönüllü çalışma bilincine sahip, sorun çözen ve çözüm üreten, resmî, özel kurum ve kuruluşlar ile veya sivil toplum kuruluşlarıyla iş birliği içinde çalışma becerilerini geliştirmiş bireyler olarak yetişmeleri amacıyla gönüllü toplum hizmeti çalışmaları yürütülür.

#### **58. Bilimsel Etkinliklerde Hangi Kategorilere Yer Verilmiştir?**

- Bilim Olimpiyatları
- $\triangle$  Bilim Senlikleri
- Bilim Fuarları
- Bilimsel Proje Yarışmaları
- Patent Sahibi Olma
- Faydalı Model Sahibi Olma
- Bilimsel Toplantılar
- Bilimsel Araştırma Yarışmaları
- Zekâ Oyunları

## **59. Kültürel Etkinliklerde Hangi Kategorilere Yer Verilmiştir?**

- Müze /Örenyeri Gezileri
- Tarihi Mekân Gezileri
- Sanat Galerisi Gezileri
- Doğa Gezileri
- Meslekî Alanlara Yönelik Tanıtım Gezileri
- Sözlü Gelenekler ve Anlatımlar
- Gösteri Sanatları
- Toplumsal Uygulamalar Ritüeller ve Şölenler
- Doğa ve Evrenle İlgili Bilgi ve Uygulamalar
- El Sanatları Geleneği

Meslekî Alan Etkinlikleri

# **60. Sanatsal Etkinliklerde Hangi Kategorilere Yer Verilmiştir?**

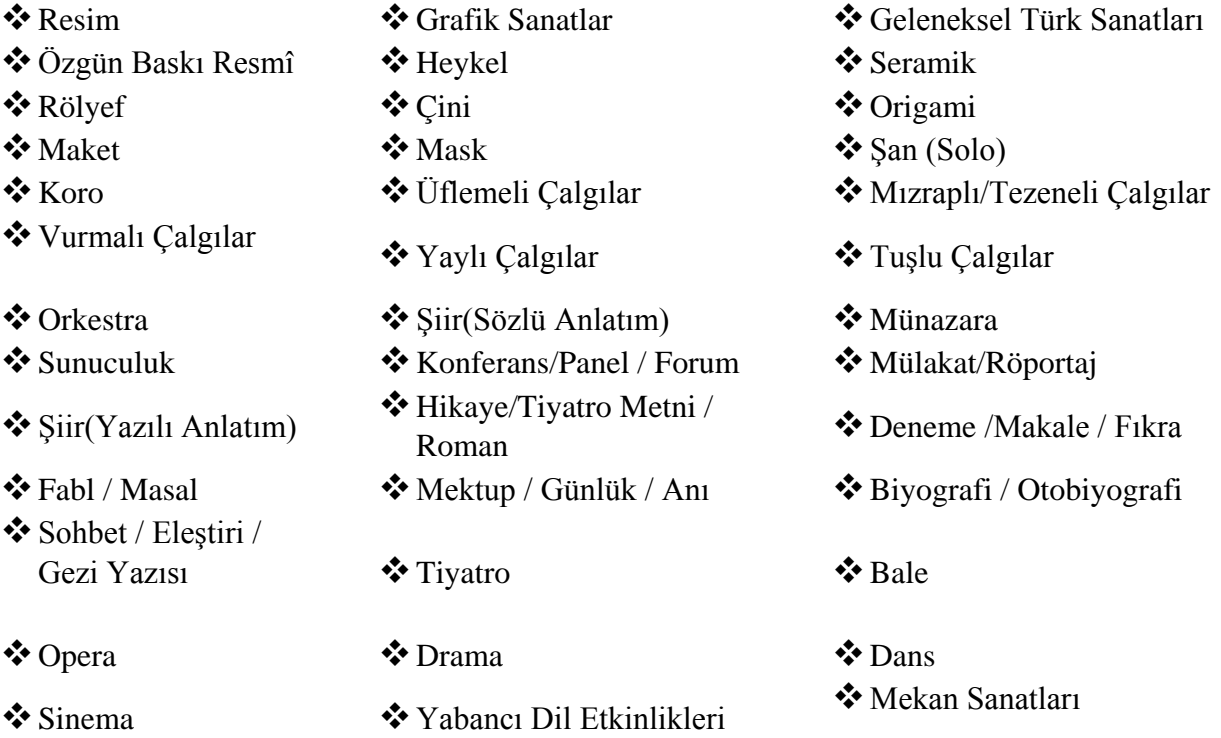

# **61. Sportif Etkinliklerde Hangi Kategorilere Yer Verilmiştir?**

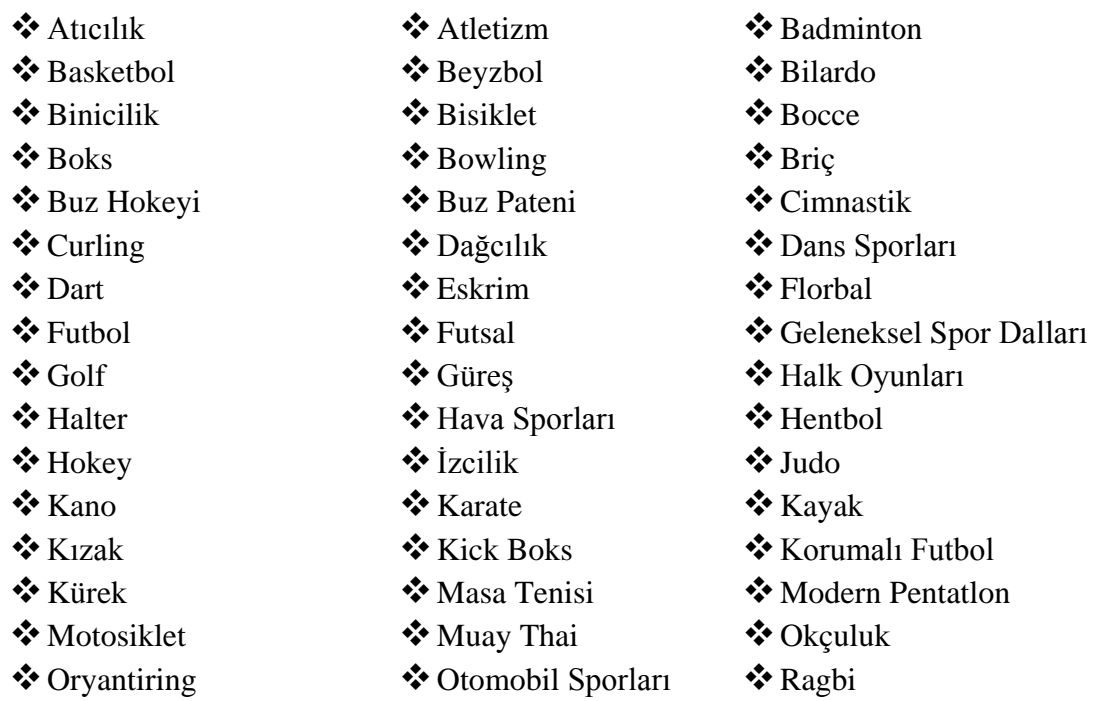

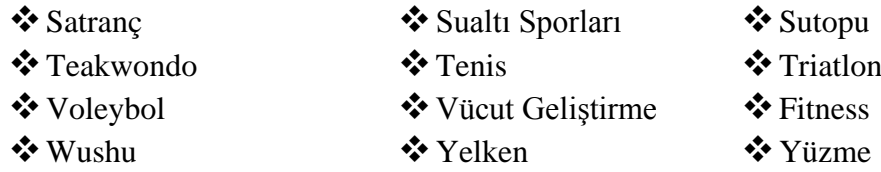

#### **62. Toplum Hizmeti Çalışmalarında Hangi kategorilere Yer Verilmiştir?**

- Toplumsal Refah ve Eşitliği Sağlamaya Yönelik Çalışmalar
- Milli ve Manevi Değerleri Koruma ve Yaşatmaya Yönelik Çalışmalar
- Toplumsal Bilinci Geliştirmeye Yönelik Çalışmalar
- Velilerin ve Diğer Paydaşların Okulla İş Birliğini Artırmaya Yönelik Çalışmalar
- Tarihi ve Doğal Çevrenin Korunması ve Geliştirilmesine Yönelik Çalışmalar
- Dezavantajlı Bireylerin Toplumsal Entegrasyonuna Yönelik Çalışmalar
- Spor ve Sağlık Kültürünün Geliştirilmesine Yönelik Çalışmalar
- Sivil Toplum Kuruluşları ile Sosyal Hizmetlere Yönelik Çalışmalar
- Sanat, Kültür ve Bilim İmkânlarının ve Kültürünün Geliştirilmesine Yönelik Çalışmalar

#### **63. Etkinlik Düzeyi nedir? Nasıl belirlenir?**

Etkinlik düzeyi, öğrencinin etkinliği hangi seviyede gerçekleştirdiğini belirtir. e-Okul Sosyal Etkinlik Modülünde Etkinlik düzeyleri; katılım, ürün ortaya koyma, performans gösterme ve derece alma olarak belirlenmiştir.

**Katılım:** Öğrencinin sosyal etkinlik sürecinde istekli olarak eylem gösterme ve bir sorumluluğu üstlenme durumu katılım olarak değerlendirilir.

**Ürün Ortaya Koyma:** Sosyal etkinliklerde öğrenci etkinlik sonunda somut bir eser ortaya çıkarmışsa etkinliğin düzeyi ürün ortaya koyma olarak değerlendirilir.

**Performans Gösterme:** Öğrencinin bilimsel, sanatsal, sportif, kültürel etkinlikler ve toplum hizmeti çalışmalarında performans göstermiş ise etkinliğin düzeyi performans gösterme olarak değerlendirilir.

**Derece:** Öğrencinin ürün ya da performansı ile yarışmalara katılarak başarı elde etmesi ise derece alma olarak değerlendirilir.

# **64. Öğrenci Gerçekleştirdiği Bir Etkinlikte Hem Performans Gösteriyor Hem De Ürün Ortaya Koymuşsa Etkinlik Düzeyi Nasıl Belirlenir?**

Bir ürünü (eser) ortaya çıkarmak, mutlaka bir performansı gerektirir. Öğrenci, gösterdiği performansla somut bir ürün ortaya çıkarmışsa, öğrencinin etkinlik düzeyi ürün ortaya koyma olarak belirlenmelidir.

# **65. Öğrencilerin Okul Tarafından Düzenlenen Yarışmalarda Aldıkları Derecelerin Etkinlik Düzeyi Nasıl Belirlenir?**

Öğrencilerin okul içinde derece alabilmeleri için ilgili etkinlik kapsamının en az ilçe genelinde olması gerekmektedir. Okul tarafından ve okul içinde düzenlenen yarışmalarda derece alma, ürün ortaya koyma veya performans gösterme olarak değerlendirilecektir.

#### **66. Temsil Düzeyi Nedir? Nasıl Belirlenir?**

Öğrencinin etkinliği nerede gerçekleştirdiği ve hangi makamı temsil ettiği Temsil Düzeyini belirler. e-Okul Sosyal Etkinlik Modülünde Temsil Düzeyleri; okul içi, ilçe geneli, il geneli, bölgesel, ulusal ve uluslararası olarak belirlenmiştir.

**Okul İçi:** Öğrencinin Merkezî veya Okul Etkinlikleri kapsamında bilimsel, sportif, kültürel, sanatsal etkinlikleri ve toplum hizmeti çalışmalarını öğrenim gördüğü okulunda gerçekleştirmesi ve/veya sonuca ulaştırması olarak değerlendirilir.

**İlçe Geneli:** Öğrencinin bilimsel, sportif, kültürel, sanatsal etkinlikleri ve toplum hizmeti çalışmalarını öğrenim gördüğü okul adına ilçe düzeyinde gerçekleştirmesi olarak değerlendirilir.

**İl Geneli:** Öğrencinin bilimsel, sportif, kültürel, sanatsal etkinlikleri ve toplum hizmeti çalışmalarını öğrenim gördüğü okul adına il düzeyinde gerçekleştirmesi olarak değerlendirilir.

**Bölgesel:** Öğrencinin bilimsel, sportif, kültürel, sanatsal etkinlikleri ve toplum hizmeti çalışmalarını öğrenim gördüğü il adına belirli bir il topluluğu düzeyinde gerçekleştirmesi olarak değerlendirilir.

**Ulusal:** Öğrencinin bilimsel, sportif, kültürel, sanatsal etkinlikleri ve toplum hizmeti çalışmalarını öğrenim gördüğü il adına ulusal düzeyde gerçekleştirmesi olarak değerlendirilir.

**Uluslararası:** Öğrencinin bilimsel, sportif, kültürel, sanatsal etkinlikleri ve toplum hizmeti çalışmalarını ülke adına uluslararası düzeyde gerçekleştirmesi olarak değerlendirilir.

# **67. Öğrenci Kendi Okulunda İlçe/İl ya da Bakanlıktan İzinli ve Onaylı Bir Etkinlik Gerçekleştirmişse Temsil Düzeyi Nasıl Belirlenecek?**

Bu tür etkinliklerde öğrenci her ne kadar etkinliği kendi okulunda gerçekleştirse dahi Temsil Düzeyi etkinliğe izin veya onay veren makama göre belirlenir. Örneğin valilikçe onay verilen bir etkinlikse, Temsil Düzeyi "İl Geneli" olarak belirlenmelidir.

# **68. Öğrenci Doğrudan İlçe/İl ya da Ulusal Bir Etkinliğe Katılmışsa Temsil Düzeyi Nasıl Belirlenecek?**

Öğrenci kendi okulundan doğrudan il, bölge, ulusal ya da uluslararası düzeyde etkinliklere katılımı ile etkinlikte derece almışsa, ilgili Temsil Düzeyinde derece alma olarak belirlenir. Ancak, öğrenci derece almamışsa etkinliğin Temsil ve Etkinlik Düzeyi "Okul İçi Ürün Ortaya Koyma ya da Performans Gösterme" Olarak belirlenmelidir.

# **69. Öğrenci, İlçe/İl MEM'ler ya da Bakanlık Tarafından Düzenlenen Yarışmalarda Okulda Derece Almış Ancak İlçede Elenmişse, Öğrencinin Etkinlik ve Temsil Düzeyi Nasıl Belirlenir?**

Etkinlik Düzeyi, "Ürün Ortaya Koyma veya Performans Gösterme"; Temsil Düzeyi ise "İlçe Geneli" olarak belirlenmelidir.

# **70. Öğrenci, İl MEM'ler ya da MEB Tarafından Düzenlenen Yarışmalarda Okulda ve İlçe Genelinde Derece Almış Ancak İlde Elenmişse, Öğrencinin Etkinlik ve Temsil Düzeyi Nasıl Belirlenir?**

Etkinlik Düzeyi, "Ürün Ortaya Koyma veya Performans Gösterme"; Temsil Düzeyi ise "İl Geneli" olarak belirlenmelidir.

# **71. Öğrenci, MEB Tarafından Düzenlenen/Onaylanan Yarışmalarda Okulda, İlçe Genelinde ve İl Genelinde Derece Almış Ancak Bölgede Elenmişse, Öğrencinin Etkinlik ve Temsil Düzeyi Nasıl Belirlenir?**

Etkinlik Düzeyi, "Ürün Ortaya Koyma veya "Performans Gösterme"; Temsil Düzeyi ise "Bölgesel" olarak belirlenmelidir.

# **72. Öğrenci, MEB Tarafından Düzenlenen/Onaylanan Yarışmalarda Okulda, İlçe Genelinde, İl Genelinde ve Bölgede Derece Almış Ancak Ulusal Düzeyde Elenmişse, Öğrencinin Etkinlik ve Temsil Düzeyi Nasıl Belirlenir?**

Etkinlik Düzeyi, "Ürün Ortaya Koyma veya Performans Gösterme"; Temsil Düzeyi ise "Ulusal" olarak belirlenmelidir.

# **73. Öğrenci, MEB Tarafından Düzenlenen/Onaylanan Yarışmalarda Okulda, İlçe Genelinde, İl Genelinde, Bölgede ve Ulusal Düzeyde Derece Almış Ancak**

## **Uluslararası Düzeyde Elenmişse, Öğrencinin Etkinlik ve Temsil Düzeyi Nasıl Belirlenir?**

Etkinlik Düzeyi, "Ürün Ortaya koyma veya Performans Gösterme"; Temsil Düzeyi ise "Uluslararası" olarak belirlenmelidir.

# **74. Öğrenci Lig, Turnuva vb Süregelen Etkinliklerde Yer Alıyorsa, Gerçekleştirdiği Her Bir Etkinlik İçin Modüle Giriş Yapılacak mı?**

Öğrencilerin lig, turnuva vb. usulü süregelen gerçekleştirdikleri etkinliklerin veri girişleri, Sosyal Etkinlik Modülüne etkinliğin en üst düzeyi esas alınarak bir defaya mahsus girilir.

# **75. Her Öğrenci, Bir Kulübe Katılmalı Mıdır? Öğrenciler Birden Fazla Kulübe Katılabilir mi?**

Her öğrenci en az bir sanat veya spor dalında beceri kazanacak şekilde uygun bir öğrenci kulübü ile ilişkilendirilir ve bu kulübün çalışmalarına katılır. Dolayısıyla her öğrencinin en az bir kulübe üye olması zorunludur. Öğrenciler istemeleri halinde birden fazla kulübe katılabilir.

#### **76. Sosyal Etkinlikler Kurulu nedir?**

Sosyal Etkinlikler Kurulu, sene başı öğretmenler kurulunda sosyal etkinlikleri planlamak ve yürütülmesini koordine etmek amacıyla oluşturulan kuruldur.

#### **77. Sosyal Etkinlikler Kurulu Nasıl Kurulur?**

Sosyal etkinlikler kurulu, eğitim kurumu müdürünün veya görevlendireceği bir müdür yardımcısının başkanlığında, sene başı öğretmenler kurulunda kulüp danışman öğretmen olarak belirlenen öğretmenler arasından eğitim kurumu müdürünün belirlediği üç öğretmen, öğrenci kulübü temsilcilerinin kendi aralarından seçecekleri iki öğrenci ile okul-aile birliğince belirlenen bir veliden oluşur. Birleştirilmiş sınıf uygulaması yapılan eğitim kurumlarında, bu etkinlikler mevcut öğretmen/öğretmenlerle eğitim kurumunun imkânları dâhilinde yürütülür.

#### **78. Sosyal Etkinlik Kurulu Ne Zaman Kurulur?**

Sene başı öğretmenler kurul toplantısında, Millî Eğitim Bakanlığı Eğitim Kurumları Sosyal Etkinlikler Yönetmeliği hükümleri doğrultusunda sosyal etkinlikler kurulu oluşturulur.

#### **79. Sosyal Etkinlikler Kurulu Görevleri Nelerdir?**

Kurulun görevleri aşağıda sıralanmıştır:

- a) Kurul, eğitim kurumunda bir eğitim ve öğretim yılı içerisinde yapılacak sosyal etkinliklerle ilgili iş ve işlemleri eylül ayında planlar, ekim ayından itibaren yürütür.
- b) Kurul, eylül ayında yapılmış olan planlamaya ek olarak eğitim ve öğretim yılı içerisinde değişen ve gelişen şartlara, oluşan istek ve ihtiyaçlara göre sosyal etkinliklerle ilgili yeni planlamalar yapabilir ve kararlar alabilir.
- c) Sosyal etkinlikler kurulunun etkinliklerle ilgili planlama ve kararları, eğitim kurumu müdürünün onayından sonra yürürlüğe girer.
- d) Kurul, sene başı öğretmenler kurulunda belirlenen anılacak ya da kutlanacak belirli gün ve haftaların öğrenci kulüplerine dağılımını, hangilerinin sınıf içi, sınıflar arası, eğitim kurumu düzeyinde ya da eğitim kurumu dışında gerçekleştirileceğine yönelik planlanmayı yapar ve eğitim kurumu müdürünün onayına sunar.
- e) Kurul, sosyal etkinliklerin verimli bir şekilde yürütülmesi için danışman öğretmenler, öğretmenler, öğrenciler, gönüllü veliler ve diğer ilgililerle iş birliği yapar.
- f) Kurulun sekretarya işleri eğitim kurumu müdürlüğünce yürütülür.
- g) Kurul tarafından yapılan iş ve işlemler, öğretmenler kurulu toplantılarında değerlendirilir.
- h) Kurul, sosyal etkinlik başarı belgesi verilecek öğrencileri belirler, buna ilişkin listeyi eğitim kurumu müdürünün onayına sunar.

#### **80. Okullarda Yeni Öğrenci Kulüpleri Kurulabilir mi?**

Evet kurulabilir. Öğretmenler kurulunda Millî Eğitim Bakanlığı Eğitim Kurumları Sosyal Etkinlikler Yönetmeliği Ek-4'te yer almayan öğrenci kulüpleri (yeni bir kulüp ya da birkaç kulübün birleşmesiyle oluşturulan birleştirilmiş yeni bir kulüp) de kurabilir. Öğretmenler kurulunda birleştirilen/oluşturulmasına karar verilen kulüp ismi, e-Okul Yönetim Bilgi Sistemi Sosyal Etkinlik Modülü kulüp havuzuna eklenmesi için eylül ayının son haftasında ilçe ve il millî eğitim müdürlüklerine, uygun görüşle de il millî eğitim müdürlükleri tarafından en geç ekim ayının sonuna kadar Bakanlığa gönderilecektir. Bakanlık tarafından uygun bulunduğu takdirde yeni oluşturulan kulüp (komisyon marifeti ile) en geç ekim ayının son haftasında Sosyal Etkinlik Modülüne işlenecek ve kulüp havuzu oluşturulacaktır. Ekim ayının ikinci haftasından sonra gelen ilave kulüp talepleri, bir sonraki eğitim öğretim dönemi/yılı için değerlendirilecektir.

#### **81. Modüle Öğrencilere Ait Hangi Belge Yüklenir?**

Öğrencilerin katıldıkları yarışmalarda derece almaları durumunda, derece aldığını gösterir belge dijital olarak modüle yüklenecektir. Modüle bunun haricinde herhangi bir belge yüklenmeyecektir.

#### **82. Öğrencinin Derece Aldığını Gösterir Belge, Modüle Nasıl Yüklenir?**

Derece alan öğrencilerin derecelerini gösteren resmî belgeyle derecelerinin belgelenip Sosyal Etkinlik Modülüne dijital olarak jpeg formatında 1MB'ı geçmeyecek boyutta yüklenmesi gerekmektedir.

# **83. Öğrencilerin Gerçekleştirdiği Etkinlikleri, Etkinliğin Hangi Aşamasında Modüle İşlemeliyim?**

Sosyal etkinlikler kapsamında bir öğrenciye ait bir etkinliğin veri girişi, etkinlik en son düzeye ulaştığında (etkinlik tamamlandığında) yapılacaktır. Dolayısıyla bir öğrenciye ait aynı etkinlik için mükerrer veri girişi yapılmayacaktır.

#### **84. Öğrencilerle Gerçekleştirdiğim Etkinlik, Modülde Yer Almıyorsa Ne Yapmalıyım?**

Etkinlik alan ve kategorilerini bir kez daha gözden geçirin. Etkinliğinizin alan ve/veya kategorisini kesin olarak bulamadığınız takdirde durumu okul müdürlüğüne bildirin ve Temel Eğitim Genel Müdürlüğüne iletilmesini sağlayın. Ayrıca [tegm\\_kultureletkinlikler@meb.gov.tr](mailto:tegm_kultureletkinlikler@meb.gov.tr) elektronik posta adresine etkinlik ile ilgili bilgilerinizi açıklayarak, etkinlik alanı ve/veya kategorisinin belirlenemediğini yazarak gönderin. Etkinlik bilgileriniz değerlendirilerek modüle yeni etkinlik alanı ve/veya kategorileri eklenebilir.

#### **85. Öğrenci Nakil Gittiyse Ne Olacak?**

Öğrencilerin sosyal etkinlik girişlerinin öğrenim gördüğü okulunda yapılması esastır. Bu doğrultuda nakil giden öğrencilerin okuldan ayrılmadan önce sosyal etkinlik girişlerinin tamamlanması gerekmektedir. Sosyal etkinliği tamamlanmış ancak etkinlik bilgileri modüle işlenmeden nakil gitmiş öğrencilerin sosyal etkinlik girişleri velinin talebi üzerine etkinliği gerçekleştirdiği okulda sosyal etkinlik kurulunun uygun görmesi ve okul müdürünün onayı ile sosyal etkinlik kurulu başkanı(okul müdürü ya da ilgili müdür yardımcısı) tarafından Sosyal Etkinlik Modülüne işlenir. Nakil gidilen okul, öğrencinin önceki okulunda gerçekleştirdiği sosyal etkinlikleri modüle işleyemez. Merkezî Etkinliklerde öğrenci hem nakil geldiği hem de nakil gittiği okullarda aynı etkinliği gerçekleştirebilir. Bu durumlarda, öğrencinin nakil geldiği okuldaki gerçekleştirdiği etkinliğin temsil ve etkinlik düzeyi daha yüksek ise önceki okulundaki aynı etkinliğe ait bilgilerin sildirilmesi ve nakil geldiği okulda yeniden girilmesi gerekmektedir. Bunun için nakil gidilen okul, öğrencinin önceki okuluna bu durumu belirten talep yazısı yazmalıdır.

# **86. Etkinliği Okulunuzda Gerçekleştiren Ancak Sosyal Etkinlik Modülüne Etkinlik Girişi Yapılmadan Nakil Olan Öğrencilerin Durumu Ne Olacak?**

Sosyal Etkinlik Girişi Ekranında yer alan "Sosyal Etkinlik Nakil Olan Öğrenci Bilgi Girişi" bölümünde nakil olan öğrenciye ait etkinlik girişi yapılabilir.

# **87. Nakil Gelen Öğrenci İle İlgili Hangi İşlemler Yapılacak?**

Nakil gelen öğrencinin sosyal etkinlik bilgileri, nakil gelinen okulda görülecektir. Öğrencinin nakil geldiği okulda gerçekleştirdiği sosyal etkinlikler, öğrenci ve veliye kontrol ettirilmeli, varsa bir eksiklik önceki okula yönlendirilmelidir.

#### **88. Sosyal Etkinlik Belgesi Nedir?**

Sosyal Etkinlik Belgesi, öğrencilerin gerçekleştirdiği sosyal etkinlikleri içeren bir belge olup, e-Okul Yönetim Bilgi Sistemi Sosyal Etkinlik Modülü raporlar bölümünden üretilecektir.

#### **89. Sosyal Etkinlik Belgesi Öğrencilere Ne Zaman Verilir?**

Öğrencilere karneleri ile birlikte dönem ve ders yılı sonunda "Sosyal Etkinlik Belgesi" verilecektir.

# **90. Öğrencilerin Geçmiş Eğitim-Öğretim Yıllarında Gerçekleştirdiği Etkinlikler Modüle İşlenecek mi?**

Sosyal etkinlik girişleri, ilgili eğitim-öğretim yılını kapsayacak olup, geçmişe dönük yapılmayacaktır.

## **91. Eğitim-Öğretim Yılında Modülde Sosyal Etkinlik Girişleri Ne Zaman Başlar ve Sonlanır?**

Ders yılı başında başlar, mayıs ayının son iş günü bitirilir.

# **92. Öğrencilerin Eğitim-Öğretim Yılı Sonu İtibariyle Tamamlanmayan Etkinlikleri Modüle Nasıl İşlenir?**

Sosyal etkinlik girişleri, mayıs ayının son iş günü bitirilecek olup bu tarihten sonra gerçekleşen sosyal etkinliklere dair veriler bir sonraki ders yılında girilecektir. Ancak ilgili ders yılında başlayıp mayıs ayının son iş günü tamamlanmayan etkinlikler yaz tatilinde tamamlandığında yeni ders yılında Sosyal Etkinlik Modülüne işlenecektir.

# **93. Öğrencilerin Yarı Yıl ve Yaz Tatillerinde Gerçekleştirdiği Etkinlikler Modüle Nasıl İşlenir?**

Öğrencilerin yarı yıl tatilinde gerçekleştirdiği sosyal etkinlikler ikinci dönemde, yaz tatilinde gerçekleştirdiği sosyal etkinlikler ise, diğer ders yılında modüle işlenir.

#### **94. Sosyal Etkinlik Dosyası Nedir?**

Öğrencinin katılmış olduğu sosyal etkinliklere ait bilgi ve belgelerin tutulduğu dosyadır.

#### **95. Sosyal Etkinlik Dosyasını Ders Yılı Boyunca Kim Tutar?**

Sosyal etkinlikler dosyasını, okul etkinlikleri için danışman öğretmenler, okul dışı bireysel etkinlikler için sınıf/şube rehber öğretmenleri, merkezî etkinlikler için ise ders öğretmenleri hazırlar; eğitim öğretim yılı boyunca saklar ve eğitim öğretim yılı sonunda tutanak ile sosyal etkinlik kuruluna teslim eder.

#### **96. Sosyal Etkinlik Dosyasının Muhteviyatında Neler Bulunur?**

Sosyal etkinlikler dosyası içerisinde; toplum hizmeti çalışmaları, ilgili kararlar ve tutanakları, öğrenci kulüplerinin toplantı karar defteri, evrak dosyası, toplantı tutanakları ve Sosyal Etkinlik Bilgilendirme Formu (Ek1) ile tutanaklar bulunur.

# **97. Yanlış Girilen bir Sosyal Etkinlik Bilgisi Tekrar Güncellenebilir ya da Silinebilir mi?**

Modüle hatalı bir etkinlik girişi yaptığınızda, sosyal etkinlik kurulu başkanı (Okul müdürü ya da görevlendirilen müdür yardımcısı) tarafından "Sosyal Etkinlik Tamamlama" sekmesinden etkinlik onaylanmadan önce, girdiğiniz etkinlik ile ilgili güncelleme ya da silme yapabilirsiniz. Etkinlik onaylandıktan sonra ise sosyal etkinlik kurulu başkanı tarafından silme veya güncelleme işlemi yapılabilir.

**98. Birden Çok Öğrencinin Etkinlik Girişini Yapıyorum. Bazı Öğrencilerin Bilgi Girişlerini Tamamlayamadan Yarım Bırakmak Zorunda Kaldım? Tüm Öğrencilerin Etkinlik Girişlerini Yeniden mi Gireceğim?**

Hayır. Sosyal Etkinlik Tanımlama bölümünde etkinliğinizi tanımladıktan sonra kaydet butona basarak, etkinliğinizi kaydedebilirsiniz. Kaydettiğiniz etkinlik, ilgili etkinlik türünün (Merkezî Etkinlikler - Okul etkinlikleri - Okul Dışı Bireysel Etkinlikler) altında görülecektir. Etkinliğinizin adının bulunduğu klasöre tıklayarak yarım kalan öğrenci bilgi girişini tamamlayabilirsiniz.

# **99. Öğrencilerimin Gerçekleştirdiği Sosyal Etkinliklerin Görünürlüğünü Nasıl Artırabilirim?**

Öğrencilerinizin gerçekleştirdiği sosyal etkinliklerin öncelikle okulunuzun resmî internet sitesinde duyurusunun veya haberinin yapılmasını sağlayarak etkinliğinizin görünürlüğünü artırabilirsiniz.

#### **100. Sosyal Etkinlik Modülü İle Nereden ve Nasıl Bilgi Alabilirim?**

Sosyal Etkinlik Modülü ile ilgili gerekli bilgilere, e-Okul Yönetim Bilgi Sistemi Sosyal Etkinlikler bölümünde yer alan "Sosyal Etkinlik Modülü Uygulama Kılavuzu'ndan" ulaşabilirsiniz. Ayrıca merak ettiğiniz ve cevap bulamadığınız konular var ise, [tegm\\_kultureletkinlikler@meb.gov.tr](mailto:tegm_kultureletkinlikler@meb.gov.tr) elektronik posta adresine e-posta gönderebilirsiniz. Size en kısa sürede cevap verilecektir.